# Lenovo. **ThinkVision**

**M14 Flachbildmonitor Bedienungsanleitung Maschinentyp: 61DD**

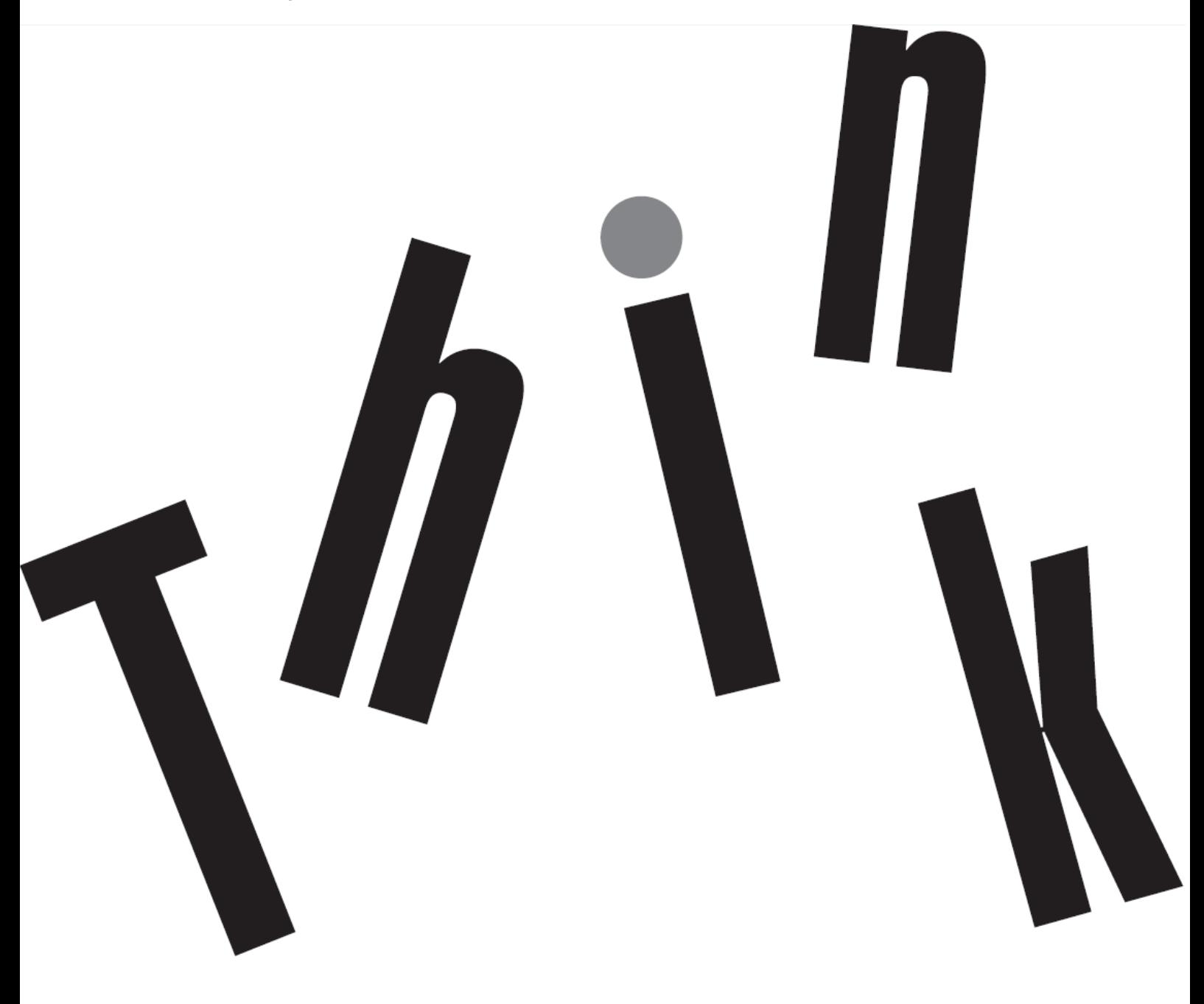

# <span id="page-1-0"></span>**Produktnummer** 61DD-UAR6-WW

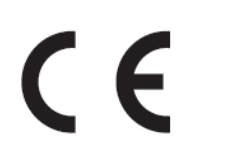

**Erste Ausgabe (April 2019)**

© Copyright Lenovo 2019 Alle Rechte vorbehalten.

Produkte, Daten, Computersoftware und Services von Lenovo wurden ausschließlich privat finanziert und werden als kommerzielle Artikel gemäß 47 C.F.R.2.101 mit limitierten und eingeschränkten Rechten bezüglich Nutzung, Reproduktion und Veröffentlichung an Regierungseinrichtungen verkauft.

HINWEISE ZU LIMITIERTEN UND EINGESCHRÄNKTEN RECHTEN: Falls Produkte, Daten, Computersoftware oder Services gemäß einem GSA- (General Services Administration) Vertrag bereitgestellt werden, unterliegen Nutzung, Reproduktion und Veröffentlichung den in der Vertragsnummer GS-35F-05925 festgelegten Beschränkungen.

# <span id="page-2-0"></span>Inhalt

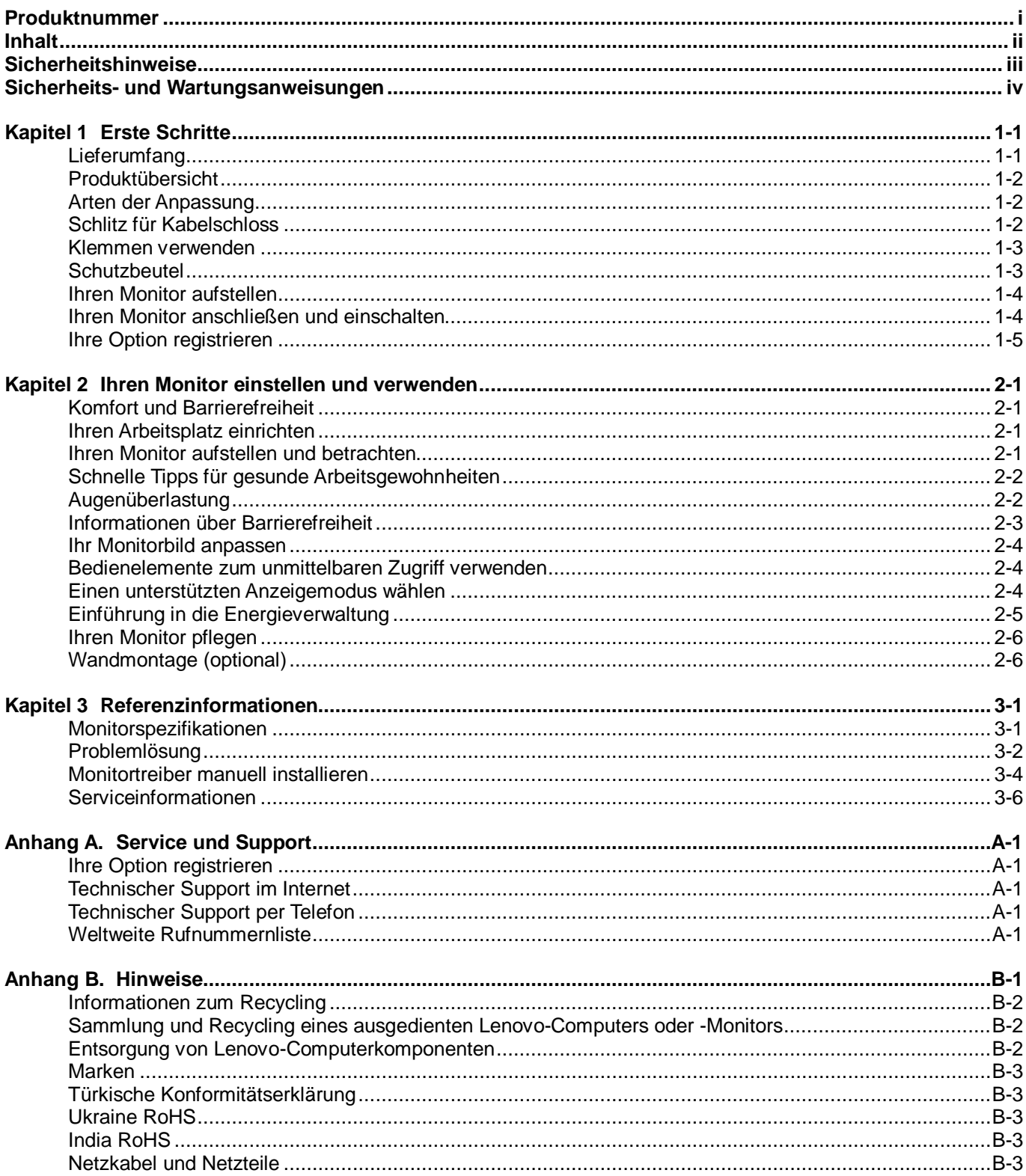

# <span id="page-3-0"></span>**Sicherheitshinweise**

## **Allgemeine Sicherheitsanweisungen**

Tipps zur sicheren Benutzung Ihres Computers erhalten Sie hier: <http://www.lenovo.com/safety> Lesen Sie vor der Installation dieses Produktes die Sicherheitshinweise.

#### دات السلامة مج، يجب قراءة

Antes de instalar este produto, leia as Informações de Segurança. 在安装本产品之前、请仔细阅读 Safety Information (安全信息)。 Prije instalacije ovog produkta obavezno pročitajte Sigurnosne Upute. Před instalac tohoto produktu si přečtěte příručku bezpečnostních instrukcí. Læs sikkerhedsforskrifterne, før du installerer dette produkt. Ennen kuin asennat t m n tuotteen, lue turvaohjeet kohdasta Safety Information Avant d'installer ce produit, lisez les consignes de sécurité. Vor der Installation dieses Produkts die Sicherheitshinweise lesen. Πριν εγκαταστήσετε το προϊόν αυτό, διαβάστε τις πληροφορίες ασφάλειας (safety information). ת הבטיחות.<br>לפני שתתקינו מוצר זה, קראו את הוראות הבטיחות.<br>A termék telepítése előtt olvassa el a Biztonsági előírásokat! Prima di installare questo prodotto, leggere le Informazioni sulla Sicurezza 製品の設置の前に、安全情報をお読みください。 본 제품을 설치하기 전에 안전 정보를 읽으십시오. Пред да се инсталира овој продукт, прочитајте информацијата за безбедност. Lees voordat u dit product installeert eerst de veiligheidsvoorschriften. Les sikkerhetsinformasjonen (Safety Information) før du installerer dette produktet. Przed zainstalowaniem tego produktu, należy zapoznać się z książką "Informacje dotyczące bezpieczeństwa" (Safety Information). Antes de instalar este produto, leia as Informações de Segurança. Перед установкой продукта прочтите инструкции по технике безопасности. Pred inštaláciou tohto produktu si prečítajte bezpečnostné informácie. Pred namestitvijo tega proizvoda preberite Varnostne informacije. Antes de instalar este producto lea la información de seguridad. Läs säkerhetsinformationen innan du installerar den här produkten. សូមអានពត៌មានល្អិតល្អន់ មុនពេលចាប់ផ្តើមបញ្ចូលកម្មវិធី

安裝本產品之前,請先閱讀「安全諮詢」。

# <span id="page-4-0"></span>**Sicherheits- und Wartungsanweisungen Wichtige Sicherheitshinweise**

Das Netzkabel ist für die Nutzung mit Ihrem Monitor vorgesehen. Verwenden Sie beim Einsatz eines anderen Kabels nur eine mit diesem Monitor kompatible Stromquelle und Anschlussmethode.

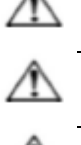

**Warnung:** Verbinden Sie Ihren Monitor, den Computer und andere Geräte immer mit einer geerdeten Steckdose. Setzen Sie die Schutzfunktion des Netzkabels nicht außer Kraft, um sich nicht der Gefahr von Stromschlägen auszusetzen oder Ihr Gerät nicht zu beschädigen. Der Schukostecker ist ein wichtiges Sicherheitsmerkmal.

**Warnung:** Achten Sie zu Ihrer Sicherheit darauf, dass die geerdete Steckdose, an der Sie das Netzkabel anschließen, für den Bediener leicht zugänglich ist und sich möglichst nah am Gerät befindet. Trennen Sie das Gerät von der Stromversorgung, indem Sie das Netzkabel durch Festhalten des Steckers aus der Steckdose ziehen. Ziehen Sie nicht am Kabel selbst.

**Achtung:** Verbinden Sie zum Schutz Ihres Monitors sowie Ihres Computers alle Netzkabel Ihres Computers und der Peripheriegeräte (z. B. Monitor, Drucker oder Scanner) mit einem Überspannungsschutzgerät, z. B. einer Mehrfachsteckdose mit Überspannungsschutz oder einer unterbrechungsfreien Stromversorgung (USV). Nicht alle Mehrfachsteckdosen bieten einen Überspannungsschutz; die Mehrfachsteckdose muss entsprechend gekennzeichnet sein. Verwenden Sie eine Mehrfachsteckdose, deren Hersteller eine Schadensersatzrichtlinie bietet, damit Sie Ihr Gerät ersetzt bekommen, falls der Überspannungsschutz ausfällt.

**Achtung:** Dieses Gerät muss mit einem zertifizierten Netzkabel verwendet werden. Beachten Sie die geltenden nationalen Installations- und/oder Geräterichtlinien. Verwenden Sie ein zertifiziertes Netzkabel, das nicht leichter ist als ein herkömmliches, flexibles PVC-Kabel gemäß IEC 60227 (Kennzeichnung H05VV-F 3G 0,75 mm² oder H05VVH2-F2 3G 0,75 mm²). Als Alternative kann ein flexibles Kabel aus Synthesekautschuk verwendet werden.

#### **Sicherheitsmaßnahmen**

- Verwenden Sie nur eine mit diesem Monitor kompatible Stromversorgung und Anschlussmethode gemäß Typenschild/Kennzeichnung an der Rückseite des Monitors.
- Achten Sie darauf, dass die Gesamtamperezahl der mit einer Steckdose verbundenen Produkte nicht die Nennstromleistung der Steckdose überschreitet; zudem darf die Gesamtamperezahl der mit dem Netzkabel verbundenen Produkte die Nennleistung des Netzkabels nicht überschreiten. Die Amperezahl (Amps oder A) der einzelnen Geräte finden Sie auf den Typenschildern.
- Installieren Sie Ihren Monitor in der Nähe einer leicht zugänglichen Steckdose. Nehmen Sie den Monitor vom Strom, indem Sie den Stecker festhalten und ihn aus der Steckdose ziehen. Trennen Sie den Monitor niemals durch Ziehen am Kabel.
- Achten Sie darauf, dass nichts auf dem Netzkabel steht. Treten Sie nicht auf das Kabel.
- Bei Einsatz einer VESA-Halterung muss der Netzeingang nach unten zeigen. Er darf nicht in eine andere Richtung zeigen.

#### **Wartungsrichtlinien**

So verbessern Sie die Leistung und verlängern die Betriebslebenszeit Ihres Monitors:

- Öffnen Sie nicht das Monitorgehäuse und versuchen Sie auch nicht, dieses Produkt eigenhändig zu reparieren. Falls Ihr Monitor nicht richtig funktioniert oder heruntergefallen ist bzw. beschädigt wurde, wenden Sie sich an Ihren von Lenovo autorisieren Händler, Fachhändler oder Serviceanbieter.
- Stellen Sie nur die Regler ein, die in der Betriebsanleitung beschrieben werden.
- Schalten Sie Ihren Monitor bei Nichtbenutzung aus. Sie können die voraussichtliche Betriebslebenszeit des Monitors deutlich erhöhen, indem Sie einen Bildschirmschoner verwenden und den Monitor bei Nichtbenutzung abschalten.
	- Bewahren Sie Ihren Monitor an einem gut belüfteten Ort auf, fern von grellem Licht, übermäßiger Hitze oder Feuchtigkeit.
- Schlitze und Öffnungen im Gehäuse dienen der Belüftung. Diese Öffnungen dürfen nicht blockiert oder abgedeckt werden. Stecken Sie niemals irgendwelche Gegenstände in die Gehäuseschlitze oder die anderen Öffnungen.
- Nehmen Sie den Monitor vor der Reinigung vom Strom. Verwenden Sie keine flüssigen Reinigungsmittel oder Reinigungssprays.
- Lassen Sie den Monitor nicht fallen und stellen Sie ihn auch nicht auf einen wackeligen Untergrund.
- Nach der Abnahme des Monitorstandfußes müssen Sie den Monitor mit der Bildschirmseite nach unten auf einen weichen Untergrund legen, damit er nicht zerkratzt, verunstaltet oder anderweitig beschädigt wird.

#### **Monitor reinigen**

Der Monitor ist ein hochwertiges, optisches Gerät, das besonders vorsichtig gereinigt werden muss. Beachten Sie bei der Reinigung des Monitors die folgenden Schritte:

- 1. Schalten Sie den Computer und den Monitor aus.<br>2. Nehmen Sie Ihren Monitor vor der Reinigung vom
- 2. Nehmen Sie Ihren Monitor vor der Reinigung vom Strom.

**Achtung:** Verwenden Sie zur Reinigung des Monitorbildschirms oder -gehäuses weder Benzin noch Verdünner, Ammoniak oder andere flüchtige Substanzen.

Diese Chemikalien können den Monitor beschädigen. Verwenden Sie keine flüssigen Reinigungsmittel oder Reinigungssprays. Reinigen Sie einen LCD-Bildschirm niemals mit Wasser.

- 3. Wischen Sie den Bildschirm mit einem trockenen, weichen, sauberen Tuch ab. Sollte der Bildschirm noch zusätzlich gereinigt werden müssen, verwenden Sie einen antistatischen Bildschirmreiniger.
- 4. Beseitigen Sie den Staub auf dem Monitorgehäuse. Wischen Sie das Gehäuse mit einem angefeuchteten Tuch ab. Sollte das Gehäuse noch zusätzlich gereinigt werden müssen, verwenden Sie ein mit Isopropyl-Alkohol angefeuchtetes Tuch.
- 5. Schließen Sie den Monitor an.<br>6. Schalten Sie den Monitor und
- 6. Schalten Sie den Monitor und den Computer ein.

# <span id="page-5-0"></span>**Kapitel 1 Erste Schritte**

Diese Bedienungsanleitung enthält detaillierte Informationen zum ThinkVision®-Flachbildmonitor M14. Eine schnelle Übersicht finden Sie im Einrichtungsposter, das mit Ihrem Monitor geliefert wurde.

# <span id="page-5-1"></span>**Lieferumfang**

Das Produktpaket sollte folgende Artikel enthalten:

- Informationsflyer
- Flachbildmonitor
- USB-Type-C-Kabel
- **Schutzbeutel**
- Klemme x 2

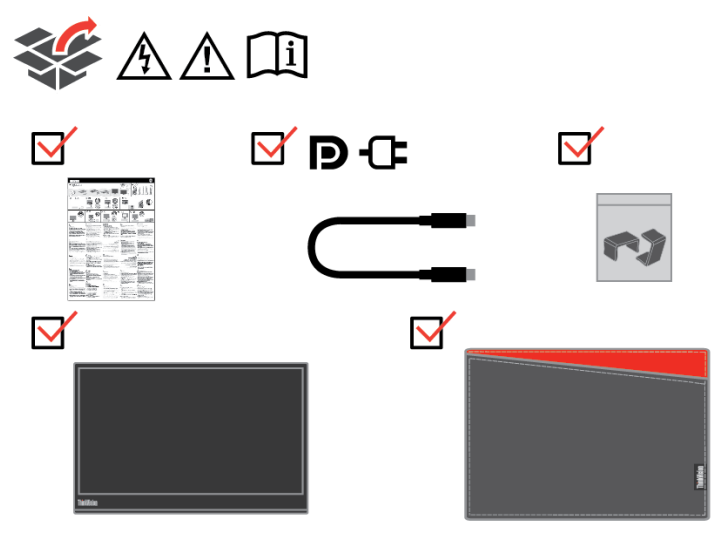

# <span id="page-6-0"></span>**Produktübersicht**

Diese Abschnitt bietet Informationen zum Anpassen der Monitorpositionen, Einstellen der Bedienelemente und Verwenden des Schlitzes für ein Kabelschloss.

## <span id="page-6-1"></span>**Arten der Anpassung**

#### **Neigen**

Bitte beachten Sie die nachstehende Abbildung als Beispiel für den Neigungsbereich.

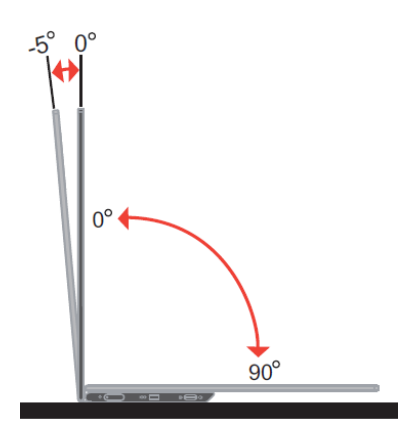

#### **Höhe einstellen**

Nach Verwendung der Stütze an der Unterseite der Basis können Sie den Monitor anheben.

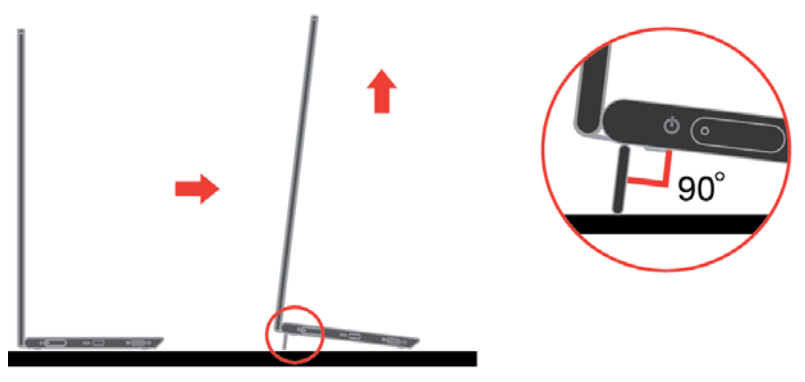

#### <span id="page-6-2"></span>**Schlitz für Kabelschloss**

Ihr Monitor ist mit einem Schlitz für ein Kabelschloss ausgestattet. Bitte befolgen Sie die mit dem Kabelschloss gelieferten Anweisungen zur Anbringung. Ihr Monitor unterstützt das folgende Lenovo-Schloss: 4X90H35558

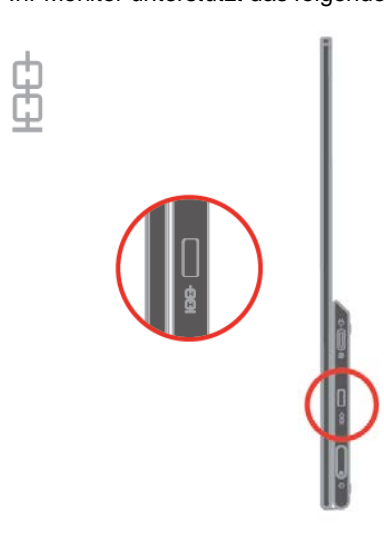

#### <span id="page-7-0"></span>**Klemmen verwenden**

Die folgenden Anweisungen zeigen an, wie die Klemme für die Monitorwandhalterung (optional)

verwendet wird

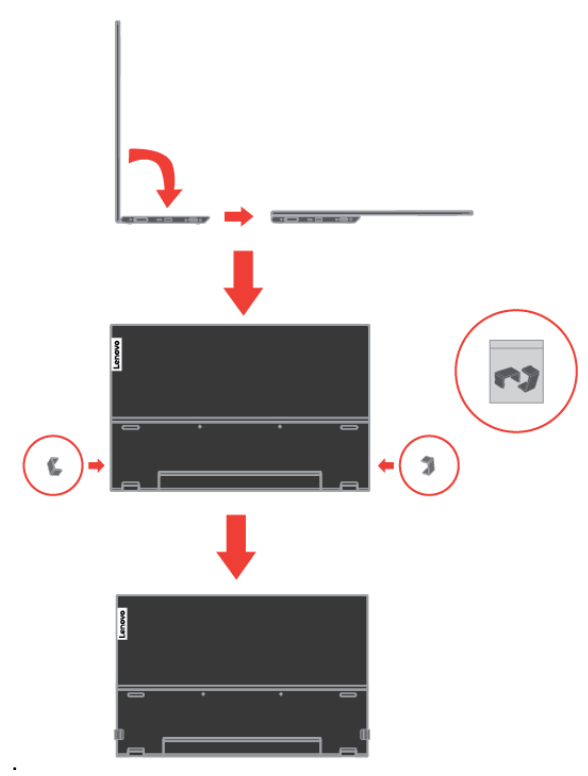

Hinweis: Beachten Sie zum Anbringen einer VESA-Halterung ["Wandmontage \(optional\)"](#page-15-1) auf Seite [2-6.](#page-15-1)

## <span id="page-7-1"></span>**Schutzbeutel**

Der mit dem Monitor gelieferte Schutzbeutel kann Ihren Monitor bei Transport oder Lagerung vor Schäden schützen.

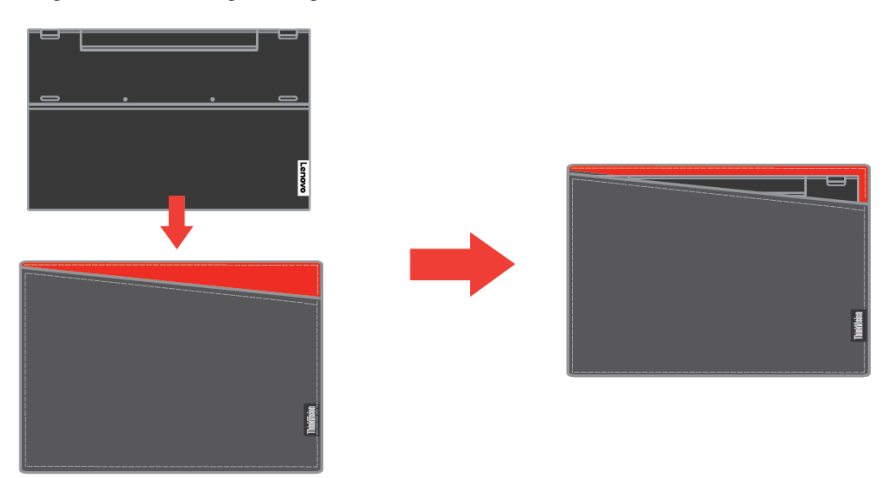

Folgende Abbildungen zeigen, wie der Schutzbeutel verwendet wird.

## <span id="page-8-1"></span><span id="page-8-0"></span>**Ihren Monitor aufstellen**

Dieser Abschnitt liefert Informationen, die Ihnen bei der Aufstellung Ihres Monitors helfen.

#### **Ihren Monitor anschließen und einschalten**

- **Hinweis:** Denken Sie daran, vor Ausführung dieses Vorgangs die Sicherheitsinformationen im Flyer zu lesen.
	- 1. Schalten Sie Ihren Computer und alle verbundenen Geräte aus, ziehen Sie das Netzkabel des Computers.

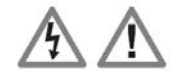

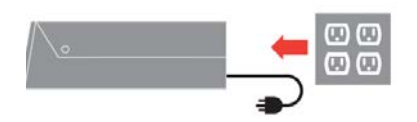

- 2. Es gibt 2 Nutzungsarten für M14; die normale Nutzung und Aufladung.
	- **Normale Nutzung:**

Es gibt 2 Arten normaler Nutzung für M14; dazu zählen Notebook und M14, Mobiltelefon und M14.

1) Verbinden Sie den USB-C-Anschluss von Notebook und M14 mit einem USB-Type-C-Kabel.

(Elektrisch gekennzeichnetes Kabel, Nennstrom: 5 A)

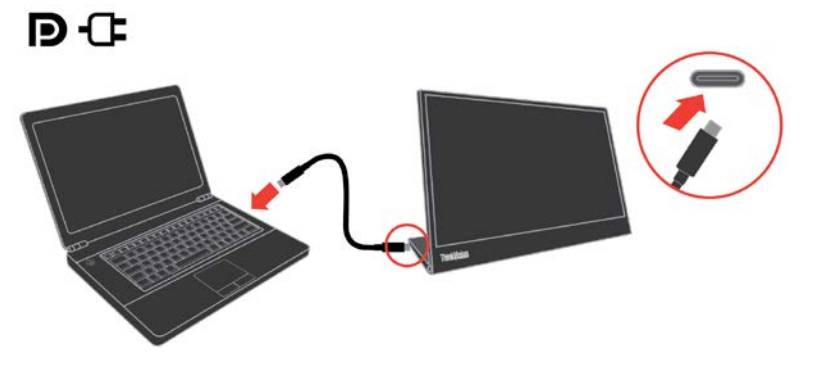

2) Verbinden Sie den USB-C-Anschluss von Mobiltelefon und M14 mit einem USB-Type-C-Kabel.

(Elektrisch gekennzeichnetes Kabel, Nennstrom: 5 A)

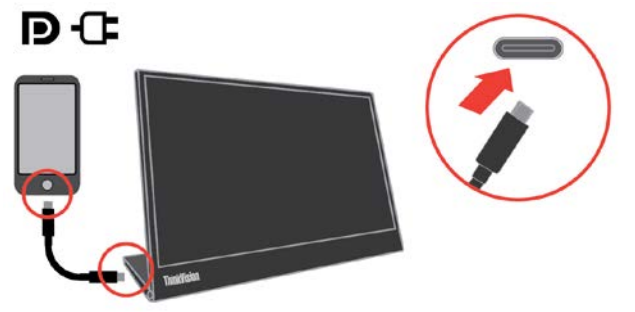

Hinweis: Bei der normalen Nutzung müssen mit M14 verbundene Geräte Videosignal und Stromausgabe unterstützen. Wenn ein ungewöhnlicher Anzeigezustand auftritt, prüfen Sie bitte anhand Ihrer Geräte, ob diese USB-C-Alt-Mode-Anzeige und PD2.0 oder höher unterstützen. Bitte stellen Sie nach der Prüfung erneut eine Verbindung her und versuchen Sie es erneut.

#### **Aufladung:**

Es gibt 2 Arten der Aufladung für M14; dazu zählen Notebook und M14 mit Netzteil, Mobiltelefon und M14 mit Netzteil.

- 1) Verbinden Sie Type-C-Netzteil mit der linken und rechten Seite von M14 und verbinden Sie M14 über ein USB-C-Kabel mit dem Notebook.
	- (Elektrisch gekennzeichnetes Kabel, Nennstrom: 5 A)

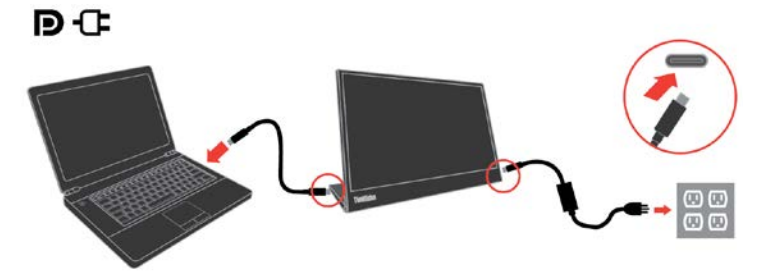

2) Verbinden Sie Type-C-Netzteil mit der linken und rechten Seite von M14 und verbinden Sie M14 über ein USB-C-Kabel mit dem Mobiltelefon. (Elektrisch gekennzeichnetes Kabel, Nennstrom: 5 A)

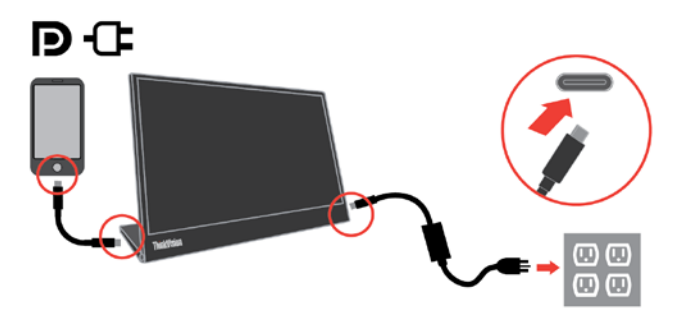

- Hinweis: Bitte prüfen Sie bei einem ungewöhnlichen Ladezustand die Stromkapazität des mit dem M14 verbundenen Netzteils und stellen Sie sicher, dass sie für M14 und andere Geräte ausreicht. Zur reibungslosen Nutzung des Monitors beachten Sie bitte den Anzeigemodus auf Seit[e 2-4](#page-13-2) und die Energieverwaltung auf Seite [2-5.](#page-14-0)
- 3. Schalten Sie den Monitor ein.

(اح

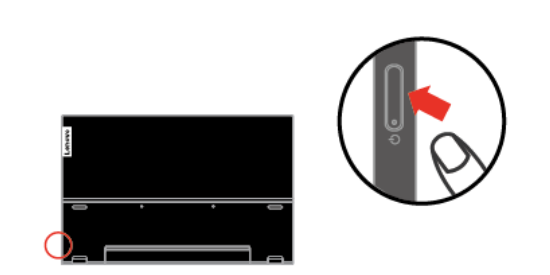

4. Zur Installation des Monitortreibers müssen Sie ihn von der Lenovo-Webseite (http://support.lenovo.com/docs/M14) herunterladen und die Anweisungen auf Seit[e 3-4](#page-19-0) befolgen.

#### <span id="page-9-0"></span>**Ihre Option registrieren**

Vielen Dank für den Kauf dieses Lenovo® -Produktes. Bitte nehmen Sie sich einen Moment Zeit, Ihr Produkt zu registrieren und uns einige Informationen bereitzustellen, die Lenovo dabei helfen, Ihnen künftig bessere Dienste anzubieten. Ihr Feedback spielt für uns bei der Entwicklung von Produkten und Services, die Ihnen wichtig sind, sowie bei der Verbesserung der Methoden, mit Ihnen zu kommunizieren, eine große Rolle. Registrieren Sie Ihre Option auf folgender Internetseite:

#### <http://www.lenovo.com/register>

Lenovo sendet Ihnen Informationen und Aktualisierungen zu Ihrem registrieren Produkt, sofern Sie im Fragebogen auf der Internetseite nicht angeben, dass Sie keine weiteren Informationen erhalten möchten.

# <span id="page-10-0"></span>**Kapitel 2 Ihren Monitor einstellen und verwenden**

Dieser Abschnitt informiert über die Einstellung und Verwendung Ihres Monitors.

## <span id="page-10-1"></span>**Komfort und Barrierefreiheit**

Gute ergonomische Verfahrensweisen sind bei der optimalen Nutzung Ihres PCs und zur Vermeidung von Unannehmlichkeiten wichtig. Richten Sie Ihren Arbeitsplatz und die verwendeten Geräte so ein, dass sie Ihren individuellen Ansprüchen und Ihrer Arbeitsweise gerecht werden. Zudem maximieren gesunde Arbeitsgewohnheiten Ihre Leistung und Ihren Komfort während der Arbeit am Computer.

## <span id="page-10-2"></span>**Ihren Arbeitsplatz einrichten**

Verwenden Sie eine Arbeitsfläche in geeigneter Höhe und mit genügend Platz, damit Sie komfortabel arbeiten können.

Organisieren Sie Ihren Arbeitsplatz unter Berücksichtigung der von Ihnen verwendeten Materialien und der Ausrüstung. Halten Sie Ihren Arbeitsplatz sauber und schaffen Sie genügend Platz für Materialien, die Sie üblicherweise verwenden. Stellen Sie Gegenstände, die Sie am häufigsten verwenden, z. B. Computermaus oder Telefon, so auf, dass Sie sie problemlos erreichen.

Die Anordnung und die Ausrichtung der Geräte wirken sich stark auf Ihre Arbeitshaltung aus. Die folgenden Themen beschreiben, wie Sie die Geräte zur Erzielung und Beibehaltung einer guten Arbeitshaltung optimal aufstellen können.

# <span id="page-10-3"></span>**Ihren Monitor aufstellen und betrachten**

Stellen Sie Ihren Computermonitor für eine komfortable Sicht ein, indem Sie Folgendes berücksichtigen:

 **Augenabstand zum Monitorbildschirm:** Der optimale Augenabstand zu Monitorbildschirmen liegt etwa zwischen 510 und 760 mm und kann je nach Umgebungslicht und Tageszeit variieren. Sie können verschiedene Sichtwinkel erzielen, indem Sie Ihren Monitor umstellen oder Ihre Haltung bzw. Stuhlposition ändern. Verwenden Sie einen für Sie möglichst komfortablen Augenabstand zum Monitorbildschirm.

 **Monitorhöhe:** Positionieren Sie den Monitor so, dass sich Ihr Kopf und Nacken in einer komfortablen und neutralen Haltung (vertikal/aufrecht) befindet. Sollte sich die Höhe Ihres Monitors nicht verstellen lassen, können Sie zur Erreichung der gewünschten Höhe Bücher oder andere stabile Gegenstände unter den Monitorstandfuß legen. Ein allgemeine Faustregel ist, den Monitor so zu positionieren, dass die Oberkante des Bildschirms auf der Höhe Ihrer Augen oder ein wenig darunter liegt, wenn Sie komfortabel sitzen. Achten Sie jedoch darauf, die Monitorhöhe so zu optimieren, dass die Sichtlinie zwischen Ihren Augen und der Mitte des Monitors Ihren Vorlieben in puncto Betrachtungsabstand und komfortabler Betrachtung entspricht, wenn sich Ihre Augenmuskeln in einem entspannten Zustand befinden.

 **Neigen:** Passen Sie die Neigung Ihres Monitors zur Optimierung der Anzeige des Bildschirminhaltes und zur Erreichung der von Ihren bevorzugten Kopf- und Nackenhaltung an.

 **Allgemeine Hinweise zum Aufstellungsort:** Stellen Sie Ihren Monitor so auf, dass Sie von den Reflektionen der Deckenlampen oder der nahegelegenen Fenster auf dem Bildschirm nicht geblendet werden.

Nachstehend finden Sie einige Tipps zu einer komfortablen Sicht auf Ihren Monitor:

- Verwenden Sie eine für Ihre Arbeitsweise geeignete Beleuchtung.
- Optimieren Sie das Bild auf Ihrem Bildschirm entsprechend Ihren Vorlieben mit den Reglern für Monitorhelligkeit, Kontrast und Bildeinstellungen, sofern vorhanden.

 Halten Sie Ihren Monitorbildschirm sauber, damit Sie sich auf die Bildschirminhalte konzentrieren können.

Jede konzentrierte und fortwährende visuelle Aktivität kann Ihre Augen ermüden. Machen Sie es sich zur Gewohnheit, den Blick oft vom Bildschirm abzuwenden, und fokussieren Sie sich auf entfernte Gegenstände, um Ihre Augenmuskeln zu entspannen. Bei Fragen zur Augenermüdung oder visuellem Unwohlsein wenden Sie sich an einen Augenarzt.

## <span id="page-11-0"></span>**Schnelle Tipps für gesunde Arbeitsgewohnheiten**

Die folgenden Informationen bieten eine Übersicht über einige wichtige Faktoren, die Ihnen bei der Beibehaltung einer komfortablen und produktiven Arbeitsweise am Computer helfen können.

**Gute Haltung beginnt mit der Geräteaufstellung:**

Die Anordnung Ihres Arbeitsplatzes und die Aufstellung der Computergeräte wirken sich stark auf Ihre Haltung während der Arbeit am Computer aus. Achten Sie darauf, Position und Ausrichtung Ihrer Geräte zu optimieren, indem Sie zur Wahrung einer komfortablen und produktiven Haltung die Tipps unter "Ihren Arbeitsplatz [einrichten"](#page-10-2) auf Seite 2-1 befolgen. Achten Sie außerdem darauf, zur Anpassung an Ihre derzeitigen und künftigen Vorlieben die Einstellungsmöglichkeiten Ihrer Computerkomponenten und Büromöbel zu nutzen.

- **Kleine Haltungsänderungen können helfen, Unwohlsein zu vermeiden:** Je länger Sie an Ihrem Computer sitzen und arbeiten, desto wichtiger ist es, auf Ihre Arbeitshaltung zu achten. Halten Sie eine Position nicht über einen längeren Zeitraum ein. Häufige kleine Haltungsänderungen helfen, dass kein Unwohlsein auftritt. Nutzen Sie alle Möglichkeiten zur Einstellung Ihrer Büromöbel oder Geräte, um sie mit Haltungsänderungen in Einklang zu bringen.
- **Kurze, regelmäßige Pausen helfen bei der Sicherstellung gesunder Computerarbeit:**

Da die Arbeit am Computer eine primär statische Aktivität ist, ist es besonders wichtig, kurze Pausen einzulegen. Stehen Sie an Ihrem Arbeitsplatz gelegentlich auf, strecken Sie sich, holen Sie ein Glas Wasser oder machen Sie anderweitige kurze Pausen von der Computerarbeit. Eine kurze Arbeitspause bietet Ihrem Körper eine willkommene Haltungsänderung und hilft Ihnen, eine durchgehend komfortable und produktive Arbeitsweise zu gewährleisten.

## <span id="page-11-1"></span>**Augenüberlastung**

#### **Pausezeiten**

Computernutzer sollten insbesondere bei langer Computerarbeit einige Zeit vom Bildschirm entfernt verbringen. Im Allgemeinen sollten Sie nach 1 bis 2 Stunden kontinuierlicher Computerarbeit 5 bis 15 Minuten Pause machen. Es ist besser, regelmäßig kurze als selten lange Pausen zu machen.

Entfernte Gegenstände ansehen

Bei der Computerarbeit blinzeln Menschen üblicherweise seltener. Zu Minimierung von Augenbelastung und Trockenheit sollten Sie Ihre Augen regelmäßig ausruhen, indem Sie weit entfernte Gegenstände fokussieren.

- Augenübungen
- 1. Abwechselnd nach oben und unten schauen, während Sie Körper und Kopf gerade halten.
- 2. Augen langsam nach links und rechts rollen.
- 3. Augen zur Betrachtung von Objekten nach rechts oben, dann nach rechts unten rollen. Anschließend Objekte links oben und links unten betrachten.

#### **Schwaches Blaulicht**

Mit den Jahren haben die Sorgen bezüglich der Auswirkung von blauem Licht auf die Augengesundheit zugenommen. Blaues Licht hat eine Wellenlänge zwischen 300 und 500 nm. Die Monitore haben eine Werkseinstellung, die die Emission von blauem Licht reduziert.

Zum Aktivieren/Deaktivieren von Schwaches Blaulicht drücken.

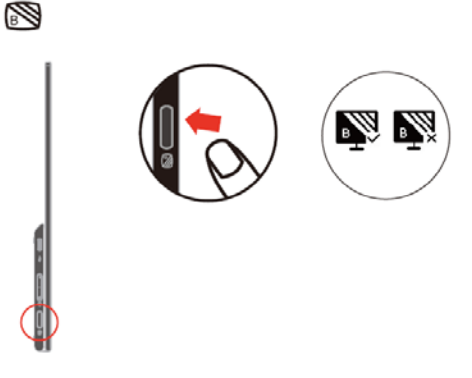

# <span id="page-12-0"></span>**Informationen über Barrierefreiheit**

Lenovo hat das Ziel, Menschen mit Behinderungen einen besseren Zugriff auf Informationen und Technologien zu bieten. Mit Hilfstechnologien können Benutzer auf eine auf ihre Behinderung optimal angepasste Weise auf Informationen zugreifen. Einige dieser Technologien werden bereits in Ihrem Betriebssystem bereitgestellt; andere können über Händler erworben werden oder sind über die nachstehende Seite erhältlich: https://lenovo.ssbbartgroup.com/lenovo/request\_vpat.php

# <span id="page-13-1"></span><span id="page-13-0"></span>**Ihr Monitorbild anpassen**

Dieser Abschnitt beschreibt die Regler zur Einstellung Ihres Monitorbildes.

#### **Bedienelemente zum unmittelbaren Zugriff verwenden**

Die Bedienelemente zum unmittelbaren Zugriff können verwendet werden, dass das Bildschirmmenü (OSD) nicht angezeigt wird.

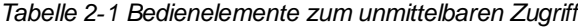

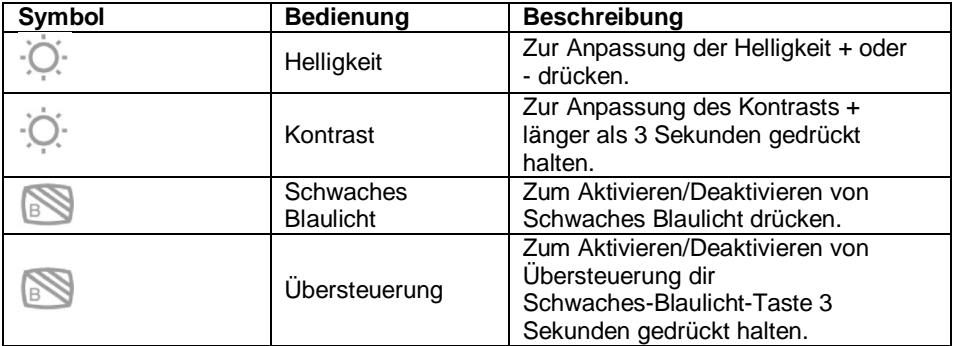

Hinweis:

1. Wenn der Helligkeitsregler am Bildschirm angezeigt wird, verwenden Sie zur Anpassung + oder -.

2. Wenn der Kontrastregler am Bildschirm angezeigt wird, verwenden Sie zur Anpassung + oder -.

## <span id="page-13-2"></span>**Einen unterstützten Anzeigemodus wählen**

Der vom Monitor verwendete Anzeigemodus wird über den Computer gesteuert. Einzelheiten zur Änderung der Anzeigemodi sind in der Dokumentation Ihres Computers aufgeführt. Größe, Position und Form der Bilder können sich je nach Anzeigemodus ändern. Während CRT-Monitore eine hohe Bildwiederholfrequenz zur Minimierung von Flimmern benötigen, ist die Technologie von LCD- und Flachbildschirmen von Natur aus flimmerfrei. Hinweis: Falls Ihr System zuvor mit einem CRT-Monitor verwendet wurde und aktuell auf einen nicht von diesem Monitor unterstützten Anzeigemodus eingestellt ist, müssen Sie den CRT-Monitor möglicherweise noch einmal anschließen und das System neu konfigurieren; stellen Sie es idealerweise auf 1920 x 1080 bei 60 Hz ein, dies ist die native Auflösung des Monitors. Reaktionszeit: 6 ms mit Übersteuerung bei 60 Hz

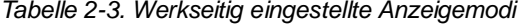

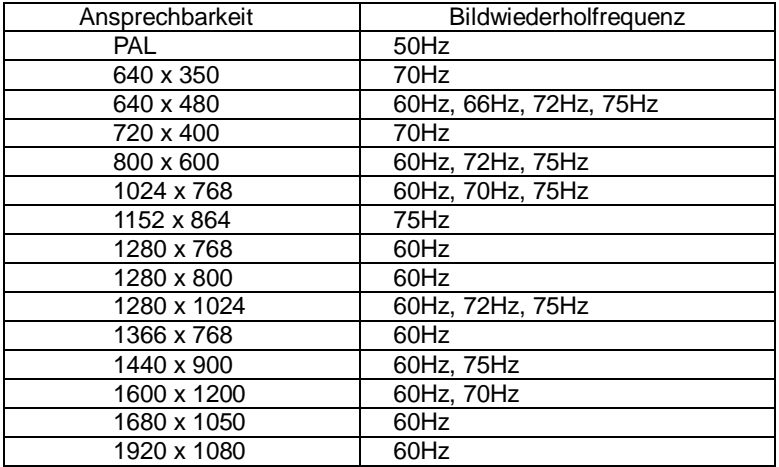

Hinweis: Die mit M14 verbundene Videosignalquelle muss die USB-C-DP-Alt-Mode-Videoausgabe unterstützen.

## <span id="page-14-0"></span>**Einführung in die Energieverwaltung**

Die Energieverwaltung wird aufgerufen, wenn der Computer erkennt, dass Sie die Maus oder die Tastatur über eine definierte Zeitlänge nicht verwendet haben. Es gibt verschiedene Zustände, die in der nachstehenden Tabelle beschrieben werden.

Schalten Sie Ihren Monitor am Ende eines Arbeitstages oder bei absehbarer längerer Nichtbenutzung für die Beibehaltung einer optimalen Leistung aus.

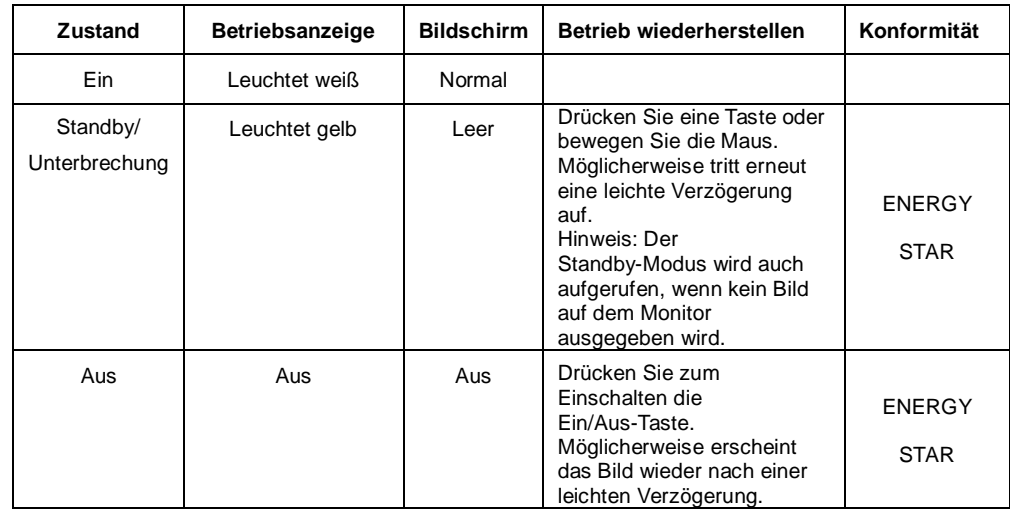

*Tabelle 2-4. Betriebsanzeige*

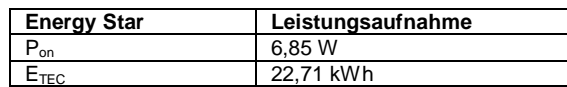

\*\* Maximale Leistungsaufnahme mit max. Leuchtdichte.

Dieses Dokument dient nur zu Informationszwecken und gibt die Laborleistung wieder. Ihr Produkt erzielt je nach Software, Komponenten und Peripherie, die Sie bestellen, möglicherweise andere Werte. Es besteht keine Verpflichtung, solche Informationen zu aktualisieren. Dementsprechend sollte sich der Kunde bei der Entscheidungsfindung in Bezug auf elektrische Toleranzen oder anderweitig nicht auf diese Informationen verlassen. Es werden keine Zusicherungen bezüglich der Genauigkeit oder Vollständigkeit geäußert oder impliziert.

Definition Stromeingang und -ausgang:

- M14 kann durch Geräte mit mehr als 10 W mit USB-C-Schnittstellen, die eine Stromausgabe von 5, 9, 15 und 20 V unterstützen, mit Strom versorgt werden. Die erlaubte maximale Stromeinspeisung von M14 beträgt 100 W DC.
- Die maximale Stromausgabe des M14 beträgt 65 W und der Monitor unterstütze eine Stromausgabe von 5, 9, 15 und 20 V.
- Wenn Sie M14 nur mit Mobiltelefonen verbinden, müssen die Mobiltelefone eine USB-C-PD-2.0-AUsgabe oder besser unterstützen.
- Die Stromkapazität des mit M14 verbundenen Netzteils wirkt sich auf die Ladeleistung des M14 an Geräte aus.
	- 1. Wenn Sie Ihr Notebook aufladen, sollten Sie zur Nutzung mit M14 ein Type-C-Netzteil mit 65 W oder mehr verwenden.
	- 2. Wenn Sie Ihr Mobiltelefon aufladen, sollten Sie zur Nutzung mit M14 ein Type-C-Netzteil mit 18W oder mehr verwenden.
	- Wenn Adapter ohne USB-C-PD-Funktion angeschlossen sind und die andere Type-C-Seite mit einem Telefon oder Notebook verbunden ist, verbraucht M14 möglicherweise Strom von Telefonen oder Notebook.

Empfehlung von USB-C-Geräten:

Da auf den Markt eingeführte Notebooks und Mobiltelefone mit einem

USB-Type-C-Anschluss sehr unterschiedlich ausfallen, können wir nicht garantieren, dass der Monitor alle Arten von Notebooks und Mobiltelefonen mit einem USB-Type-C-Anschluss aufladen kann. Stellen Sie sicher, dass das USB-Type-C-Kabel mit der

USB-PD-Spezifikation übereinstimmt. Andernfalls könnten Ihre Geräte beschädigt werden. Verwenden Sie daher bitte das mitgelieferte USB-Type-C-Kabel.

Zur Aufladung wird der Einsatz des Lenovo-Standardnetzteils mit 65 W (USB Type-C), PN 4X20M262\*\* (\*\* kann je nach Vertriebsregion 68 oder 83 sein), empfohlen.

# <span id="page-15-0"></span>**Ihren Monitor pflegen**

Denken Sie daran, die Stromversorgung abzuschalten, bevor Sie den Monitor reinigen. Was Sie nicht tun dürfen:

- Ihren Monitor direkt mit Wasser oder anderen Flüssigkeiten benetzen.
- Lösungsmittel oder aggressive Reinigungsmittel verwenden.
- Brennbare Reinigungsmaterialien zur Reinigung Ihres Monitors oder anderer Elektrogeräte verwenden.
- Den Bildschirmbereich Ihres Monitors mit scharfkantigen oder scheuernden Gegenständen berühren. Diese Art der Bearbeitung kann Ihren Bildschirm dauerhaft beschädigen.
- Reiniger verwenden, die Antistatiklösungen oder vergleichbare Zusätze enthalten. Diese können die Beschichtung des Bildschirmbereichs beschädigen.
- Was Sie tun können:
- Ein weiches Tuch leicht mit Wasser anfeuchten und damit vorsichtig die Abdeckungen und den Bildschirm abwischen.
- Fett oder Fingerabdrücke mit einem angefeuchteten Tuch und etwas mildem Reiniger entfernen.

# <span id="page-15-1"></span>**Wandmontage (optional)**

Beachten Sie die mit dem VESA-kompatiblen Basismontageset gelieferten Anweisungen.

- 1. Legen Sie den Monitor mit der Bildschirmseite nach unten auf eine nicht scheuernde Oberfläche eines stabilen, flachen Tischs.
- 2. Verriegeln Sie den Monitor mit Klemmen.

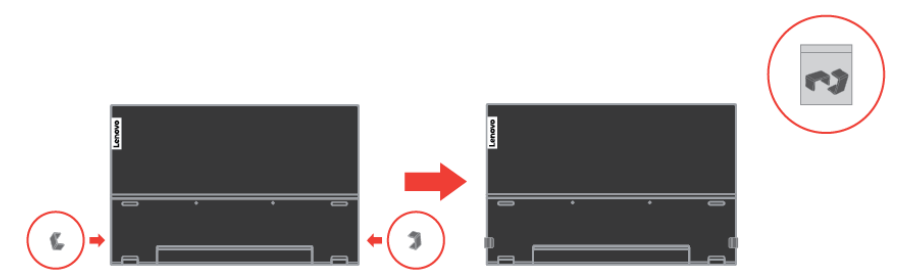

- 3. Bringen Sie die Montagehalterung aus dem Wandmontageset am Monitor an.
- 4. Befestigen Sie den Monitor anhand der mit dem Basismontageset gelieferten Anweisungen an der Wand.

**Hinweis**: Nur zur Verwendung mit UL- und GS-gelisteten Wandhalterungen mit einer Mindestlast von 6 kg.

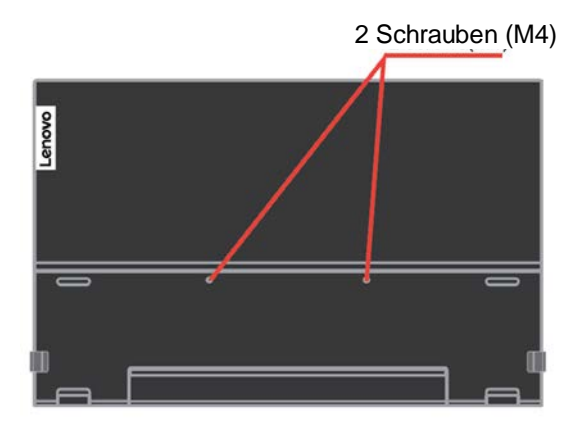

# <span id="page-16-0"></span>**Kapitel 3 Referenzinformationen**

Dieser Abschnitt enthält Monitorspezifikationen, Anweisungen zur manuellen Installation des Monitortreibers, Informationen zur Problemlösung und Serviceinformationen.

# <span id="page-16-1"></span>**Monitorspezifikationen**

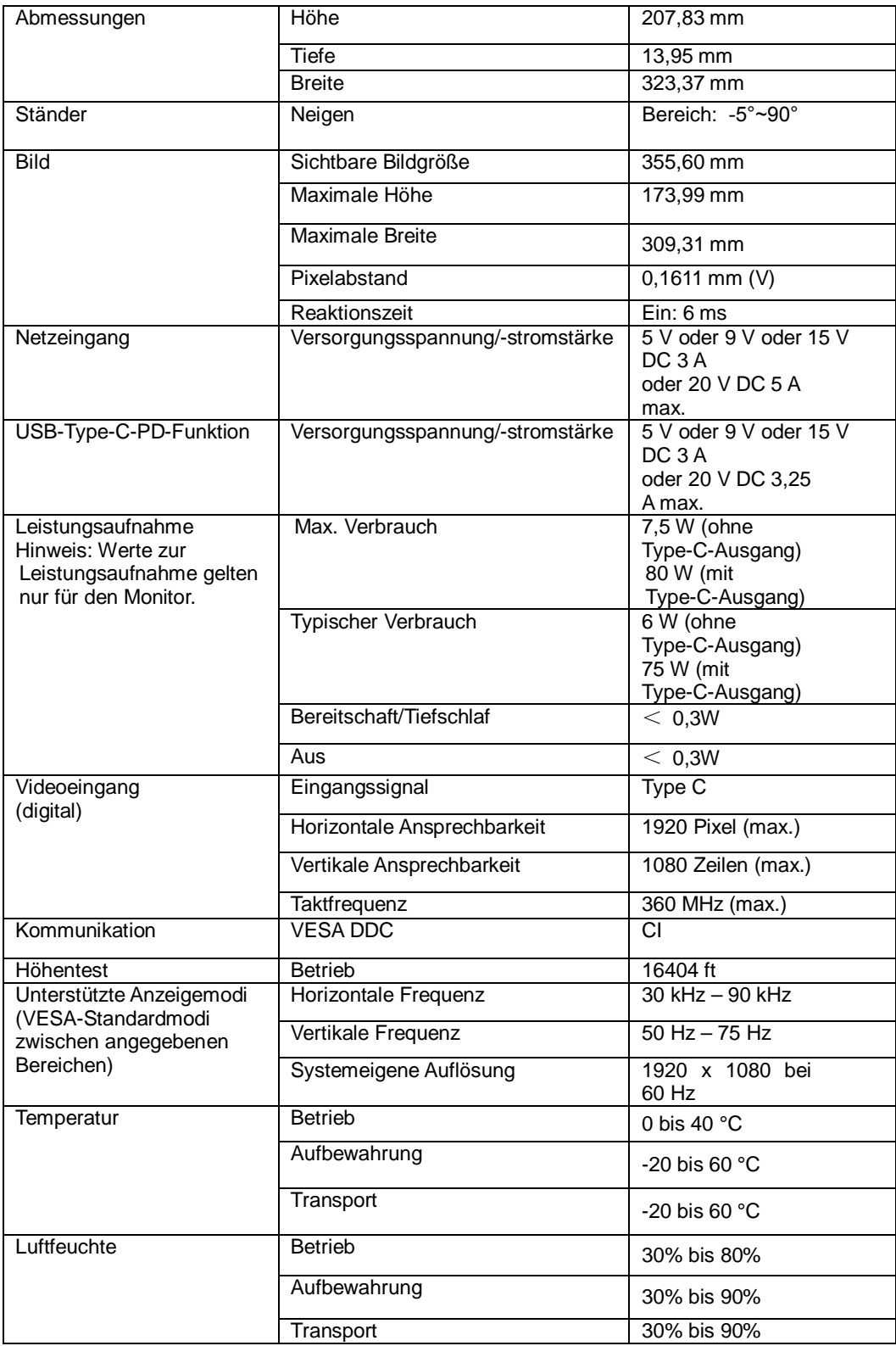

*Tabelle 3-1. Monitorspezifikationen für das Modell 61DD-UAR6-WW*

# <span id="page-17-0"></span>**Problemlösung**

Falls Sie ein Problem bei der Einrichtung oder Verwendung Ihres Monitors haben, können Sie dieses möglicherweise selbst beheben. Ergreifen Sie die für Ihr Problem empfohlenen Maßnahmen, bevor Sie Ihren Händler oder Lenovo kontaktieren.

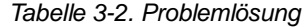

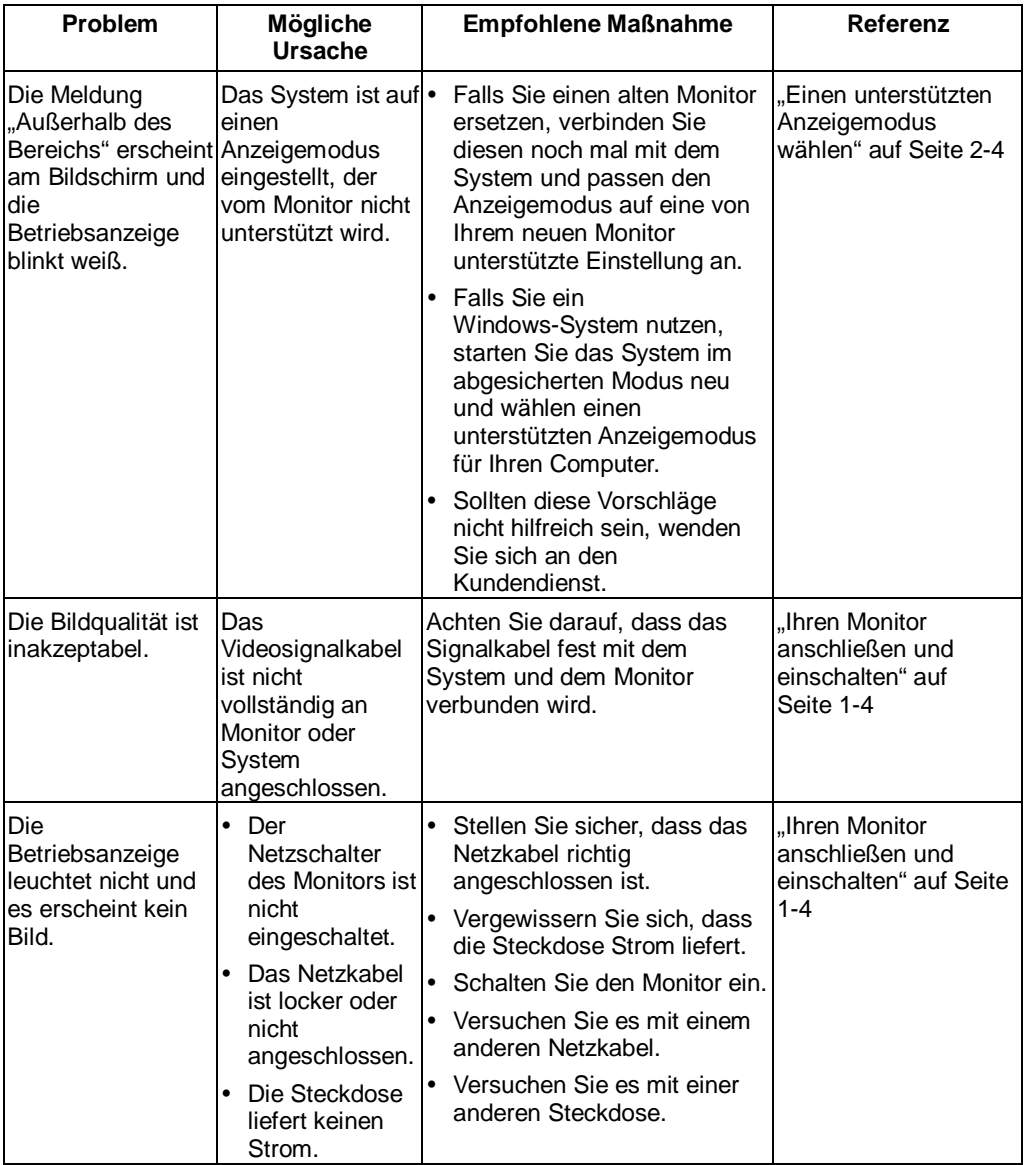

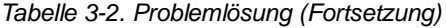

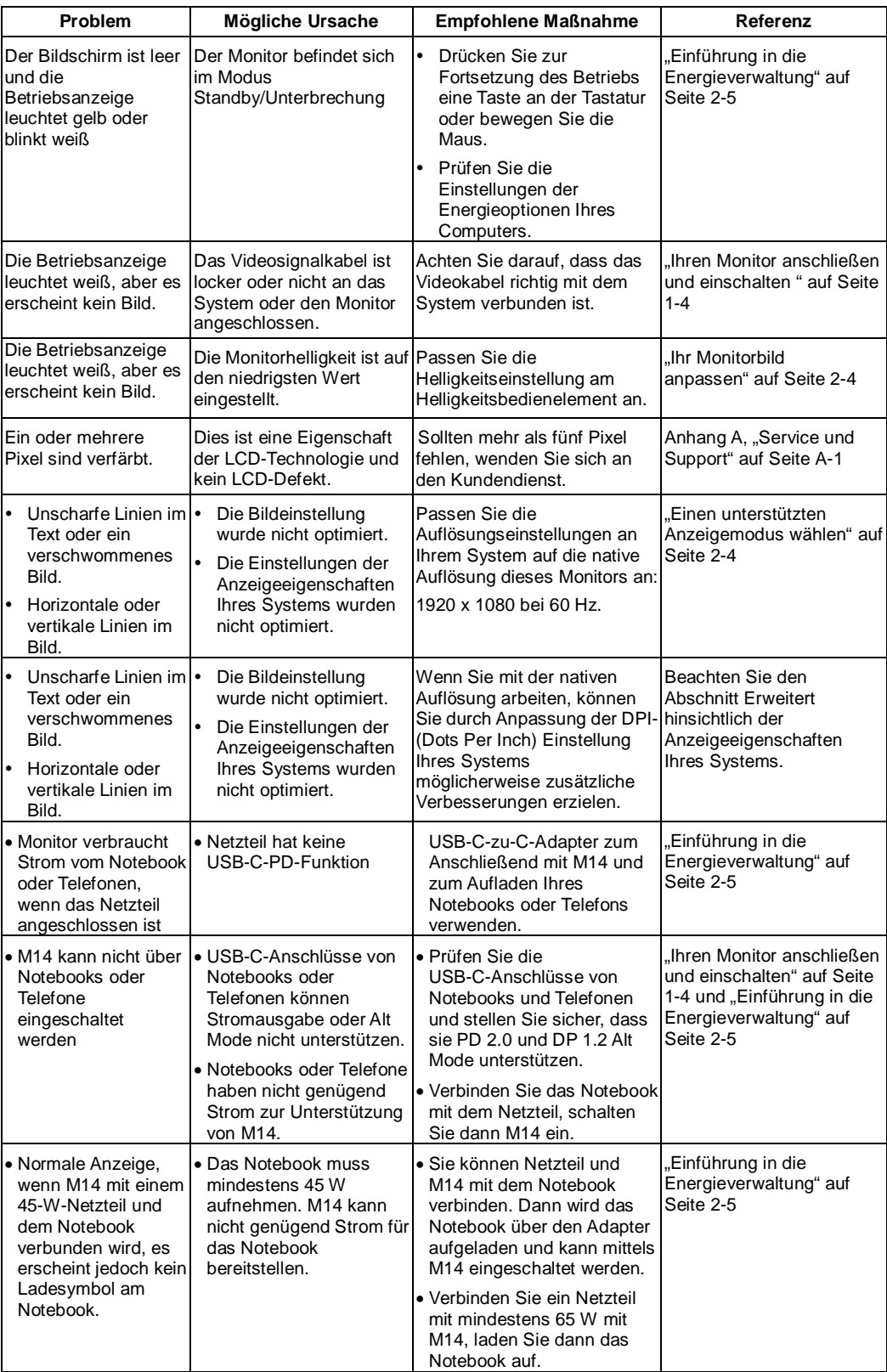

#### <span id="page-19-0"></span>**Monitortreiber manuell installieren**

Nachstehend finden Sie Schritte zur manuellen Installation des Monitortreibers unter Microsoft Windows 7, Microsoft Windows 10.

#### **Monitortreiber unter Windows 7 installieren**

Gehen Sie zur Installation des Gerätetreibers unter Microsoft® Windows 7 wie folgt vor:

- 1. Schalten Sie den Computer und alle angeschlossenen Geräte aus.<br>2. Vergewissern Sie sich dass der Monitor richtig angeschlossen ist
- 2. Vergewissern Sie sich, dass der Monitor richtig angeschlossen ist.
- 3. Schalten Sie erst den Monitor und dann den Computer ein. Warten Sie, bis Ihr Computer das Windows 7-Betriebssystem hochgefahren hat.
- 4. Suchen Sie auf der Lenovo-Internetseite http://support.lenovo.com/docs/M14 den entsprechenden Monitortreiber und laden Sie ihn auf einen PC herunter, mit dem dieser Monitor verbunden ist (z. B. ein Desktop-PC).
- 5. Öffnen Sie das Anzeigeeinstellungen-Fenster, indem Sie mit der rechten Maustaste auf Start > Systemsteuerung > Hardware und Sound klicken. Klicken Sie dann auf das Anzeigesymbol.
- 6. Klicken Sie auf das Register Anzeigeeinstellungen ändern.<br>7. Klicken Sie auf das Symbol Erweiterte Einstellungen.
- 7. Klicken Sie auf das Symbol **Erweiterte Einstellungen**.
- 8. Klicken Sie auf das Register **Monitor**.
- 9. Klicken Sie auf die Schaltfläche **Eigenschaften**.
- 10. Klicken Sie auf das Register **Treiber**.
- 11. Klicken Sie auf **Treiber aktualisieren** und anschließend zur Suche nach dem Treiberprogramm auf Durchsuchen.
- 12. Wählen Sie **Aus einer Liste von Gerätetreibern auf dem Computer auswählen**.
- 13. Klicken Sie auf die Schaltfläche Datenträger. Klicken Sie auf die Schaltfläche Durchsuchen und navigieren Sie zu folgendem Pfad: X:\Monitor Drivers\Windows 7 (Wobei X das Laufwerk ist, auf das Sie den Treiber heruntergeladen haben)
- 14. Wählen Sie die Datei "M14.inf" und klicken Sie auf die Schaltfläche Open (Öffnen). Klicken Sie auf OK.
- 15. Wählen Sie **Lenovo M14** und klicken Sie auf **Weiter**.
- 16. Löschen Sie nach Abschluss der Installation alle heruntergeladenen Dateien und schließen Sie sämtliche Fenster.
- 17. Starten Sie das System neu. Das System wählt automatisch die maximale Bildwiederholfrequenz und die entsprechenden Farbabstimmungsprofile.
- **Hinweis:** Bei LCD-Monitoren bedeutet eine höhere Bildwiederholfrequenz nicht wie bei CRT-Monitoren automatisch eine bessere Anzeigequalität. Lenovo empfiehlt entweder 1920 x 1080 bei einer Bildwiederholfrequenz von 60 Hz oder 640 x 480 bei einer Bildwiederholfrequenz von 60 Hz.

#### **Monitortreiber unter Windows 10 installieren**

Verwenden Sie die Plug-and-Play-Funktion unter Microsoft Windows 10 wie folgt:

- 1. Schalten Sie den Computer und alle angeschlossenen Geräte aus.
- 2. Vergewissern Sie sich, dass der Monitor richtig angeschlossen ist.
- 3. Schalten Sie erst den Monitor und dann den Computer ein. Warten Sie, bis Ihr Computer das Windows 10-Betriebssystem hochgefahren hat.
- 4. Suchen Sie auf der Lenovo-Internetseite http://support.lenovo.com/docs/M14 den entsprechenden Monitortreiber und laden Sie ihn auf einen PC herunter, mit dem dieser Monitor verbunden ist (z. B. ein Desktop-PC).
- 5. Bewegen Sie den Mauszeiger am Desktop in die Bildschirmecke unten links, klicken Sie mit der rechten Maustaste auf Systemsteuerung, doppelklicken Sie dann auf das Symbol Hardware und Sound und klicken Sie anschließend auf Anzeige.
- 6. Klicken Sie auf das Register Anzeigeeinstellungen ändern.<br>7. Klicken Sie auf die Schaltfläche Erweiterte Einstellungen
- 7. Klicken Sie auf die Schaltfläche **Erweiterte Einstellungen**.
- 8. Klicken Sie auf das Register **Monitor**.
- 9. Klicken Sie auf die Schaltfläche **Eigenschaften**.
- 10. Klicken Sie auf das Register **Treiber**.
- 11. Klicken Sie auf Treiber aktualisieren und anschließend zur Suche nach dem Treiberprogramm auf Durchsuchen.
- 12. Wählen Sie **Aus einer Liste mit Gerätetreibern auf dem Computer auswählen**.
- 13. Klicken Sie auf die Schaltfläche Datenträger. Klicken Sie auf die Schaltfläche Durchsuchen und navigieren Sie zu folgendem Pfad: X:\Monitor Drivers\Windows 10 (Wobei X das Laufwerk ist, auf das Sie den Treiber heruntergeladen haben)
- 14. Wählen Sie die Datei "M14.inf" und klicken Sie auf die Schaltfläche **Open (Öffnen)**. Klicken Sie auf **OK**.
- 15. Wählen Sie im neuen Fenster **Lenovo M14** und klicken Sie auf Weiter.
- 16. Löschen Sie nach Abschluss der Installation alle heruntergeladenen Dateien und schließen Sie sämtliche Fenster.
- 17. Starten Sie das System neu. Das System wählt automatisch die maximale Bildwiederholfrequenz und die entsprechenden Farbanpassungsprofile.

Hinweis: Bei LCD-Monitoren bedeutet eine höhere Bildwiederholfrequenz nicht wie bei CRT-Monitoren automatisch eine bessere Anzeigequalität. Lenovo empfiehlt entweder 1920 x 1080 mit einer Bildwiederholfrequenz von 60 Hz oder 640 x 480 mit einer Bildwiederholfrequenz von 60 Hz.

#### <span id="page-21-0"></span>**Serviceinformationen**

#### **Verantwortung des Kunden**

Die Garantie gilt nicht für Produkte, die aufgrund von Unfällen, Missbrauch, falschem Gebrauch, unsachgemäßer Installation, Nichtbeachtung der Produktspezifikationen und Anweisungen, natürliche oder persönliche Katastrophen oder unautorisierte Änderungen, Reparaturen oder Modifikationen beschädigt wurden.

Es folgen Beispiele für Missbrauch oder falschen Gebrauch, die nicht von der Garantie abgedeckt werden:

- $\bullet$  Auf dem Bildschirm eines CRT-Monitors eingebrannte Bilder. Eingebrannte Bilder lassen sich mit Hilfe von Bildschirmschonern und Energieverwaltungseinstellungen verhindern.
- Physikalische Schäden an Abdeckungen, Blende, Basis und Kabeln.
- Kratzer oder Einstiche am Monitorbildschirm.

#### **Weitere Hilfe beziehen**

Sollte Sie Ihr Problem weiterhin nicht lösen können, wenden Sie sich bitte an den Kundendienst. Weitere Informationen zum Kontaktieren des Kundendienstes finden Sie in Anhang A, ["Service und Support"](#page-22-0), auf Seit[e A-1.](#page-22-0)

#### **Serviceteile**

Die folgenden Teile werden vom Lenovo-Kundendienst oder von autorisierten Lenovo-Händlern zur Unterstützung der Kundengarantie verwendet. Die Teile sind ausschließlich für den Kundendienst vorgesehen. Die nachstehende Tabelle zeigt Informationen für das Modell 61DD-UAR6-WW.

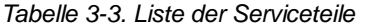

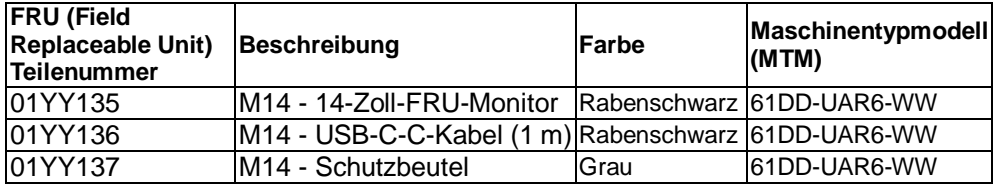

# <span id="page-22-0"></span>**Anhang A. Service und Support**

Die folgenden Informationen beschreiben den technischen Support, der während der Garantiedauer bzw. der Betriebslebenszeit des Produktes für Ihr Produkt verfügbar ist. Eine vollständige Erklärung der Lenovo-Garantiebedingungen finden Sie in Lenovos Erklärung zur eingeschränkten Garantie.

## <span id="page-22-1"></span>**Ihre Option registrieren**

Nach Registrierung erhalten Sie Produktservice- und Supportaktualisierungen sowie kostenlose und herabgesetzte Computerzubehörartikel und Inhalte. Besuchen Sie: <http://www.lenovo.com/support>

# <span id="page-22-2"></span>**Technischer Support im Internet**

Der technische Online-Support ist während der Betriebslebenszeit Ihres Produktes über die Lenovo-Support-Internetseite verfügbar: [http://www.lenovo.com/ support](http://www.lenovo.com/think/support)

Während der Garantiedauer wird auch Unterstützung beim Produktaustausch oder Auswechseln defekter Komponenten bereitgestellt. Falls Ihre Option überdies in einem Lenovo-Computer installiert ist, könnten Sie berechtigt sein, den Kundendienst an Ihrem Standort in Anspruch zu nehmen. Ihr Kundendienst

für technischen Support hilft Ihnen, die für Sie optimale Alternative zu finden.

# <span id="page-22-3"></span>**Technischer Support per Telefon**

Unterstützung bei Installation und Konfiguration durch das Kundencenter wird im Ermessen von Lenovo zurückgenommen oder gegen eine Gebühr zur Verfügung gestellt; 90 Tage, nachdem die Option vom Markt genommen wurde, sind gegen eine Gebühr zusätzliche Supportangebote, einschließlich Schritt-für-Schritt-Installationshilfe, verfügbar.

Halten Sie zur Unterstützung des Kundendienstmitarbeiters möglichst viele der folgenden Informationen bereit:

- **Optionsname**
- **Optionsnummer**
- Kaufbeleg
- Computerhersteller, Modell, Seriennummer und Anleitung
- Exakter Wortlaut der Fehlermeldung (sofern verfügbar)
- Beschreibung des Problems
- Informationen zur Hardware- und Softwarekonfiguration Ihres Systems

Halten Sie sich nach Möglichkeit bei Ihrem Computer auf. Möglicherweise führt der Kundendienstmitarbeiter Sie während des Telefonats durch das Problem.

#### <span id="page-22-4"></span>**Weltweite Rufnummernliste**

Telefonnummern können ohne Ankündigung geändert werden. Die aktuellsten Rufnummern finden Sie hier[: http://www.lenovo.com/support/phone](http://www.lenovo.com/support/phone)

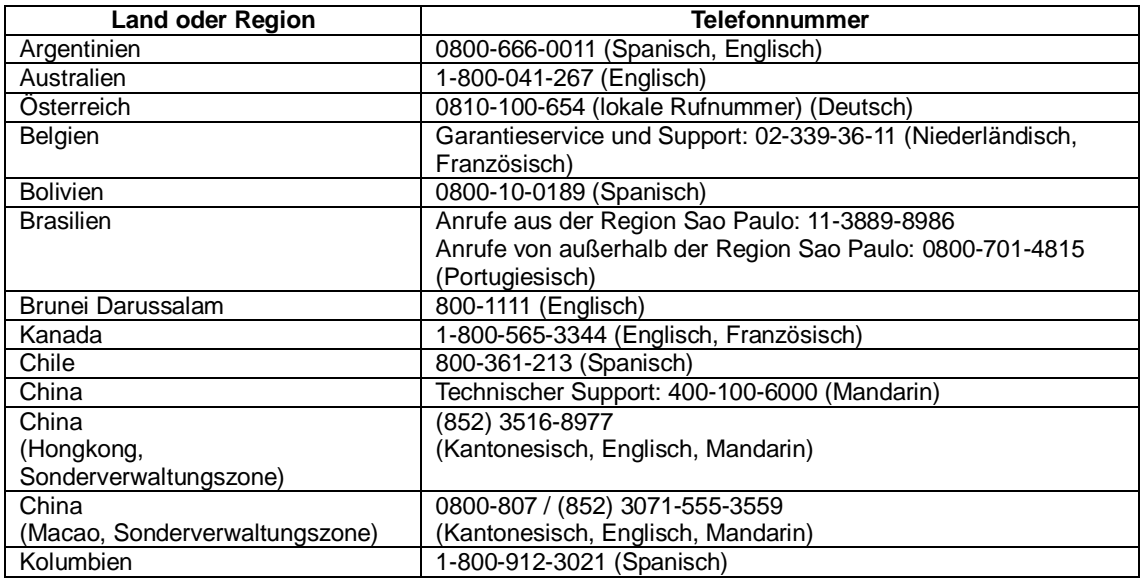

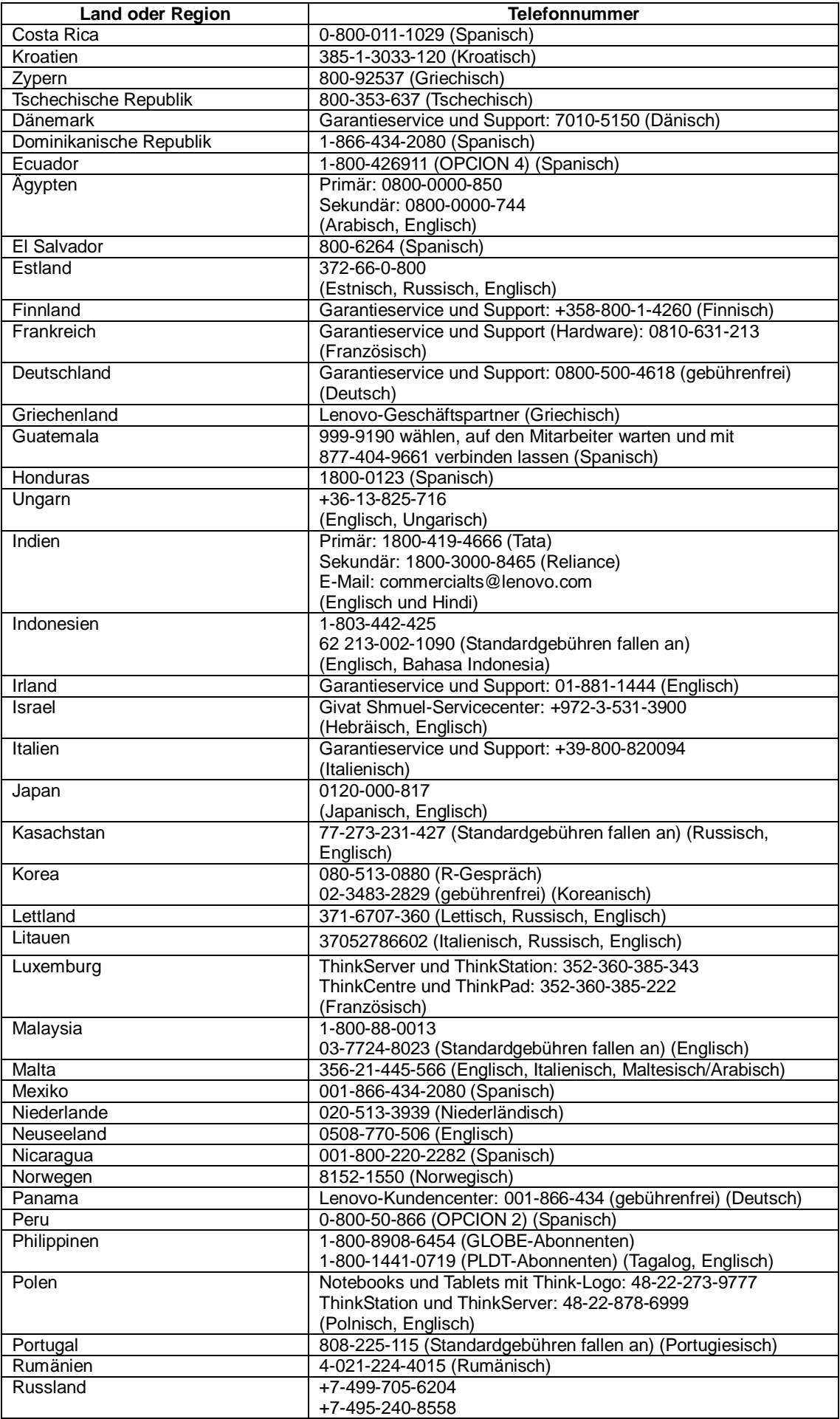

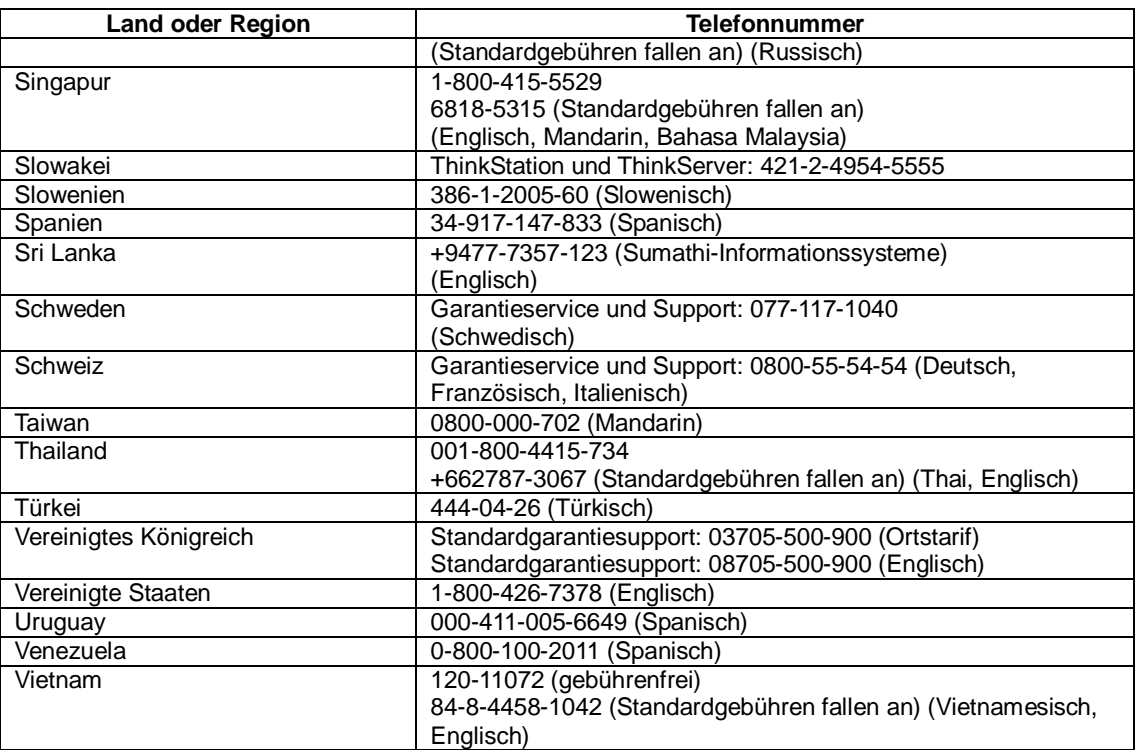

# <span id="page-25-0"></span>**Anhang B. Hinweise**

Lenovo bietet die in diesem Dokument erwähnten Produkte, Serviceleistungen oder Funktionen möglicherweise nicht in allen Ländern an. Informationen zu den aktuell in Ihrer Region verfügbaren Produkten und Serviceleistungen erteilt Ihnen Ihre Lenovo-Vertretung vor Ort. Jegliche Bezugnahme auf ein Produkt, Programm oder einen Service von Lenovo gilt nicht als Erklärung oder beinhaltet nicht, dass nur dieses Produkt, Programm oder dieser Service von Lenovo genutzt werden kann. Es können stattdessen funktional vergleichbare Produkte, Programme oder Serviceleistungen verwendet werden, die nicht das Recht des geistigen Eigentums von Lenovo verletzen. Der Benutzer ist jedoch dafür verantwortlich, den Betrieb anderer Produkte, Programme oder Serviceleistungen zu beurteilen und zu überprüfen.

Lenovo hat möglicherweise Patente oder ausstehende Patentanmeldungen, Die in diesem Dokument beschriebene Sachgebiete abdecken. Durch Bereitstellung dieses Dokuments erhalten Sie keine Lizenz für diese Patente. Lizenzanfragen können Sie schriftlich an folgende Adresse senden:

 *Lenovo (United States), Inc. 1009 Think Place – Building One Morrisville, NC 27560 U.S.A. Attention: Lenovo Director of Licensing*

Lenovo stellt diese "Publikation" wie besehen bereit, ohne jegliche ausdrücklichen oder implizierten Zusicherungen, unter anderem einschließlich impliziter Zusicherungen im Hinblick auf die Nichtverletzung von Rechten, die Marktgängigkeit oder Eignung für einen bestimmten Zweck.

Einige Rechtssysteme erlauben keinen Haftungsausschluss von ausdrücklichen oder indirekten Zusicherungen bei bestimmten Transaktionen, daher gilt diese Erklärung für Sie möglicherweise nicht.

Diese Informationen können technische Ungenauigkeiten sowie Druckfehler enthalten. Die hier aufgeführten Informationen werden von Zeit zu Zeit geändert; diese Änderungen werden in neuen Ausgaben der Publikation aufgenommen. Lenovo kann jederzeit ohne Ankündigung Verbesserungen und/oder Änderungen an den in dieser Publikation beschriebenen Produkten und/oder Programmen vornehmen.

Die in diesem Dokument beschriebenen Produkte sind nicht in Implantationen oder anderen lebenserhaltenden Anwendungsmöglichkeiten vorgesehen, bei denen Fehlfunktionen Verletzungen oder den Tod von Menschen zur Folge haben können. Die in diesem Dokument enthaltenen Informationen wirken sich nicht auf die Produktspezifikationen oder Zusicherungen von Lenovo aus und ändern diese auch nicht. Nichts in diesem Dokument ist als ausdrückliche oder indirekte Lizenz oder Haftungsfreistellung gemäß den Rechten des geistigen Eigentums von Lenovo oder Drittanbietern zu verstehen. Alle in diesem Dokument enthaltenen Informationen wurden von spezifischen Umgebungen bezogen und dienen der Veranschaulichung. Die in anderen Betriebsumgebungen bezogenen Ergebnisse können abweichen.

Lenovo kann von Ihnen bereitgestellte Informationen auf eine nach eigenem Ermessen angemessene Weise nutzen oder weitergeben, ohne Ihnen gegenüber Verpflichtungen einzugehen.

Die Bezugnahmen in dieser Publikation auf Nicht-Lenovo-Internetseiten dienen nur der Verbraucherfreundlichkeit und sind nicht als Befürwortung derartiger Internetseiten zu verstehen. Die Materialien auf derartigen Internetseiten sind nicht Teil der Materialien dieses Lenovo-Produktes, wobei die Nutzung derartiger Internetseiten auf eigene Gefahr geschieht.

Alle hier aufgeführten Leistungsdaten wurden in einer kontrollierten Umgebung ermittelt. Daher können die in anderen Betriebsumgebungen bezogenen Ergebnisse deutlich abweichen. Einige Messungen wurden möglicherweise bei Systemen auf Entwicklungsebene durchgeführt, sodass nicht garantiert wird, dass diese Messungen bei den allgemein verfügbaren Systemen identisch sind. Darüber hinaus kann es sich bei einigen Angaben um Schätzungen durch Extrapolation handeln. Tatsächliche Ergebnisse können abweichen. Benutzer dieses Dokuments sollten die geltenden Daten für ihre spezifische Umgebung überprüfen.

## <span id="page-26-0"></span>**Informationen zum Recycling**

Lenovo ermutigt Besitzer von IT- (Informationstechnologie) Geräten zum verantwortungsbewussten Recycling ihrer Geräte, wenn diese nicht mehr benötigt werden. Lenovo bietet eine Vielzahl von Programmen und Serviceleistungen, die Gerätebesitzern beim Recycling ihrer IT-Produkte helfen. Weitere Informationen zum Recycling von Lenovo-Produkten finden Sie hier:

[www.lenovo.com/recycling](http://www.lenovo.com/recycling)

環境配慮に関して

本機器またはモニターの回収リサイクルについて

企業のお客様が、本機器が使用済みとなり廃棄される場合は、資源有効<br>利用促進法の規定により、産業廃棄物として、地域を管轄する県知事あるいは、政令市長の許可を持った産業廃棄物処理業者に適正処理を委託<br>する必要があります。また、弊社では資源有効利用促進法に基づき使用<br>済みパソコンの回収および再利用・再資源化を行う「PC 回収リサイク<br>ル・サービス」を提供しています。詳細は、 http://www.ibm.com/jp/pc/service/recycle/pcrecycle/ をご参照ください。

また、同法により、家庭で使用済みとなったパソコンのメーカー等に<br>よる回収再資源化が 2003 年 10 月 1 日よりスタートしました。詳細は、<br>http://www.ibm.com/jp/pc/service/recycle/pcrecycle/ をご参照ください。

重金属を含む内部部品の廃棄処理について

本機器のプリント基板等には微量の重金属(鉛など)が使用されてい<br>ます。使用後は適切な処理を行うため、上記「本機器またはモニターの<br>回収リサイクルについて」に従って廃薬してください。

## <span id="page-26-1"></span>**Sammlung und Recycling eines ausgedienten Lenovo-Computers oder -Monitors**

Sind Sie ein Firmenangestellter und möchten Sie einen Lenovo-Computer oder -Monitor entsorgen, der Unternehmenseigentum ist, müssen Sie die Gesetze zur Förderung der effektiven Nutzung von Ressourcen beachten. Computer und Monitore sind als Industriemüll kategorisiert und müssen von einem staatlich zertifizierten Entsorgungsdienstleister für Industriemüll ordnungsgemäß entsorgt werden. In Übereinstimmung mit dem Gesetz zur Förderung der effektiven Nutzung von Ressourcen stellt Lenovo Japan über seine PC-Sammel- und Recyclingdienste Serviceleistungen zur Sammlung, Wiederverwendung und zum Recycling ausgedienter Computer und Monitore bereit. Einzelheiten finden Sie auf der Lenovo-Internetseite

www.ibm.com/jp/pc/service/recycle/pcrecycle/. Gemäß dem Gesetz zur Förderung einer effektiven Nutzung von Ressourcen wurde am 1. Oktober 2003 mit der Sammlung und dem Recycling von Heim-PCs und Monitoren durch den Hersteller begonnen. Dieser Dienst ist bei nach dem 1. Oktober 2003 verkauften Heim-PCs kostenlos. Einzelheiten finden Sie auf der Lenovo-Internetseite

www.ibm.com/jp/pc/service/recycle/personal/.

#### <span id="page-26-2"></span>**Entsorgung von Lenovo-Computerkomponenten**

Einige in Japan verkaufte Lenovo-Computerprodukte können Komponenten enthalten, die Schwermetalle oder andere umweltschädliche Substanzen enthalten. Verwenden Sie zur ordnungsgemäßen Entsorgung von ausgedienten Komponenten, wie Platinen oder Laufwerken, die oben beschriebenen Methoden zum Sammeln und Recyceln eines ausgedienten Computers oder Monitors.

#### <span id="page-27-0"></span>**Marken**

Die folgenden Begriffe sind Marken von Lenovo in den Vereinigten Staaten und/oder anderen Ländern: Lenovo Das Lenovo-Logo **ThinkCentre ThinkPad ThinkVision** Microsoft, Windows und Windows NT sind Marken der Microsoft-Unternehmensgruppe. Andere Firmen-, Produkt- oder Servicenamen können Marken oder Servicemarken von Drittanbietern sein.

# <span id="page-27-1"></span>**Türkische Konformitätserklärung**

Das Lenovo-Produkt erfüllt die Anforderungen der Richtlinie zur Beschränkung der Verwendung bestimmter gefährlicher Stoffe in Elektro- und Elektronikgeräten der Republik Türkei.

#### Türkiye EEE Yönetmeliğine Uygunluk Beyanı

Bu Lenovo ürünü, T.C. Çevre ve Orman Bakanlığı'nın "Elektrik ve Elektronik Esyalarda Bazı Zararlı Maddelerin Kullanımının Sınırlandırılmasına Dair Yönetmelik (EEE)" direktiflerine uygundur.

EEE Yönetmeliğine Uygundur.

Lenovo und das Lenovo-Logo sind Marken von Lenovo in den Vereinigten Staaten und/oder anderen Ländern.

## <span id="page-27-2"></span>**Ukraine RoHS**

Цим підтверджуємо, що продукція Леново відповідає вимогам нормативних актів України, які обмежують вміст небезпечних речовин.

# <span id="page-27-3"></span>**India RoHS**

RoHS-konform gemäß E-Waste (Management & Handling) Rules 2011.

#### <span id="page-27-4"></span>**Netzkabel und Netzteile**

Verwenden Sie die nur vom Produkthersteller gelieferten Netzkabel und Netzteile. Verwenden Sie das Netzkabel nicht für andere Geräte.